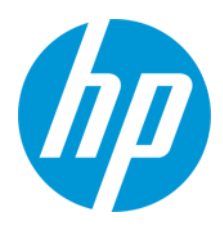

Guía del usuario

RMN: HSN-PD01

© Copyright 2019 HP Development Company, L.P.

Linux® es una marca comercial registrada de Linus Torvalds en los Estados Unidos y en otros países. Microsoft y Windows son marcas comerciales o marcas comerciales registradas de Microsoft Corporation en los Estados Unidos y/o en otros países. Enterprise Linux y Red Hat son marcas registradas de Red Hat, Inc. en los Estados Unidos y otros países.

La información contenida en el presente documento está sujeta a cambios sin previo aviso. Las únicas garantías de los productos y servicios de HP están estipuladas en las declaraciones expresas de garantía que acompañan a dichos productos y servicios. La información contenida en este documento no se debe interpretar como una garantía adicional. HP no se hará responsable de los errores técnicos o de edición ni de las omisiones contenidas en el presente documento. Primera edición: marzo de 2019

Número de referencia del documento: L62055-E51

### **Anuncio sobre el producto**

Esta guía del usuario describe las características comunes a la mayoría de los modelos. Es posible que algunas características no estén disponibles en su equipo.

Para acceder a las guías del usuario más recientes, vaya a<http://www.hp.com/support> y siga las instrucciones para encontrar su producto. Luego, seleccione **Guías del usuario**.

## **Términos y condiciones del software**

Al instalar, copiar, descargar o utilizar de cualquier otro modo cualquier producto de software preinstalado en este equipo, usted acepta los términos del Contrato de licencia de usuario final (EULA) de HP. Si no acepta estos términos de licencia, su único recurso es devolver el producto completo sin utilizar (hardware y software) en un plazo de 14 días para obtener un reembolso integral sujeto a la política de reembolsos de su vendedor.

Si necesita más información o quiere solicitar un reembolso completo del precio del equipo, contacte con su vendedor.

# <span id="page-2-0"></span>1. Contenido

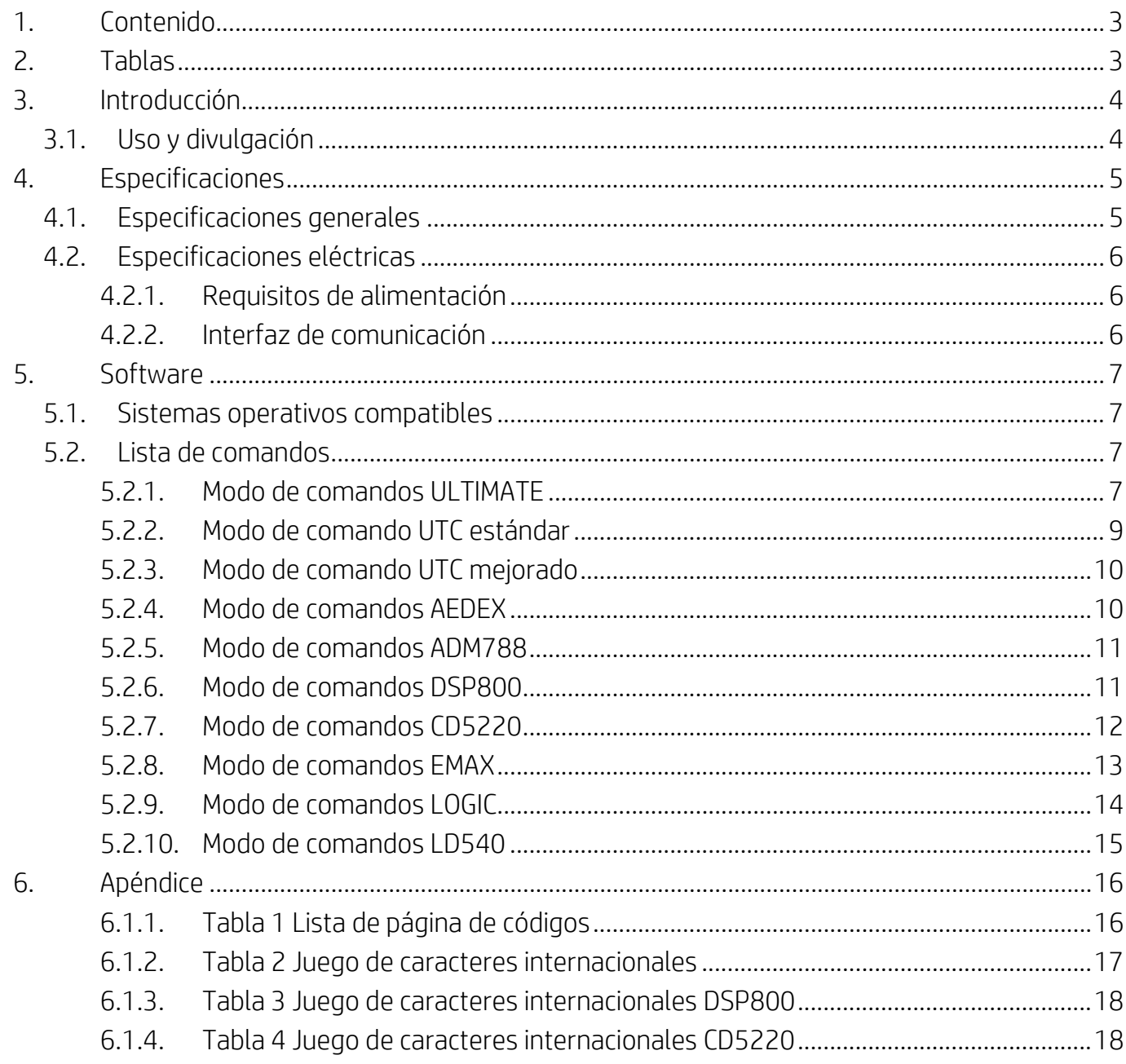

# <span id="page-2-1"></span>2. Tablas

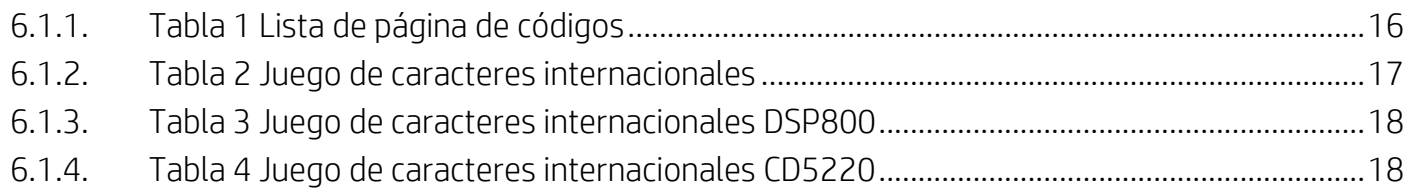

## <span id="page-3-0"></span>**3. Introducción**

### <span id="page-3-1"></span>**3.1. Uso y divulgación**

Este documento solo será de aplicación para el(los) producto(s) identificado(s) en el presente. Estas especificaciones técnicas definen los requisitos para una visualización de 2 LÍNEAS TFT que utiliza una interfaz de alimentación USB.

# <span id="page-4-0"></span>**4. Especificaciones**

## <span id="page-4-1"></span>**4.1. Especificaciones generales**

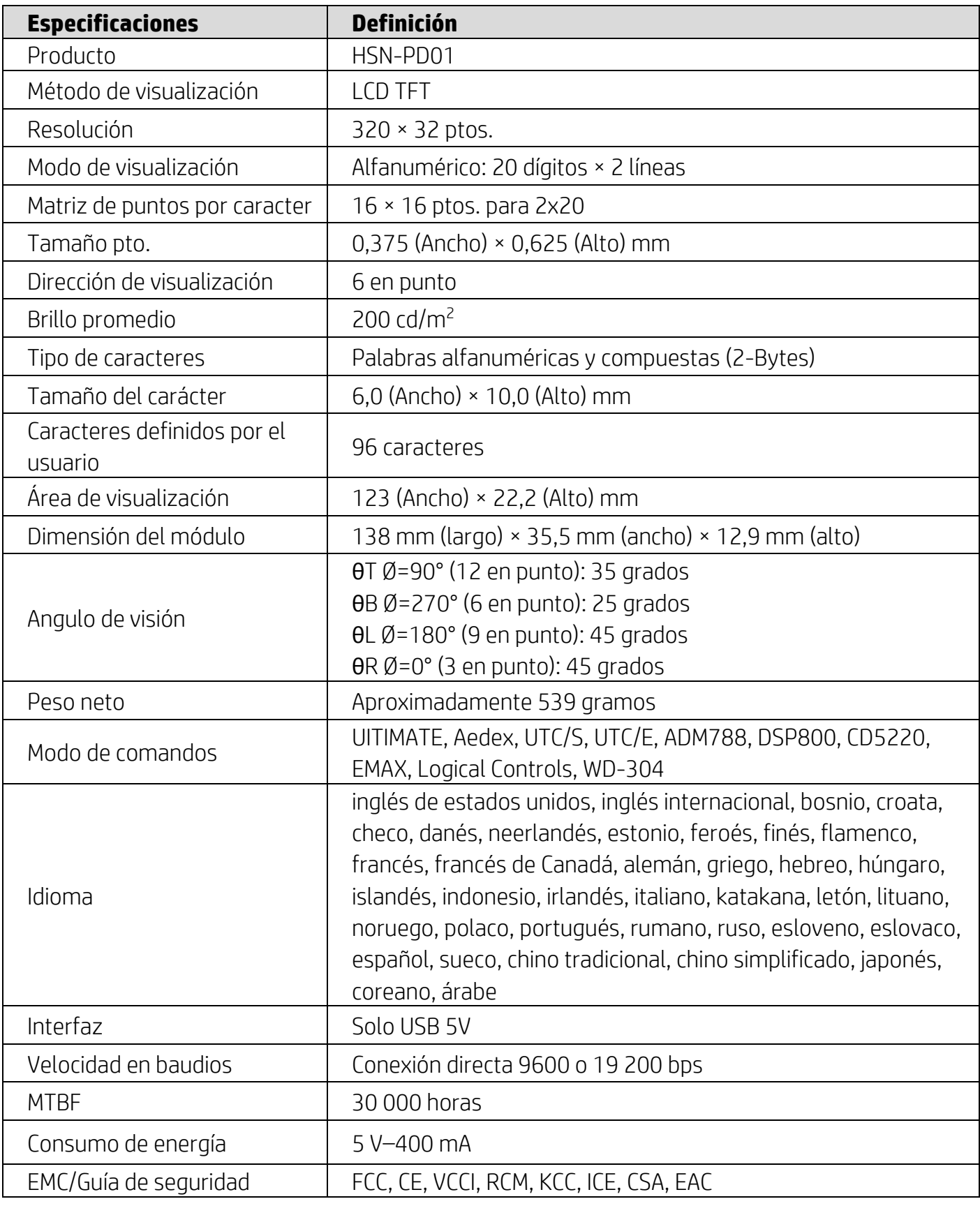

#### <span id="page-5-0"></span>**4.2. Especificaciones eléctricas**

### <span id="page-5-1"></span>**4.2.1. Requisitos de alimentación**

- Voltaje (típico): 5 V DC +/- 10%
- Consumo de corriente (típica): 400 mA

### <span id="page-5-2"></span>**4.2.2. Interfaz de comunicación**

Este producto utiliza una interfaz (puerto COM virtual). El protocolo predeterminado del puerto virtual RS232 es 9600 bps, sin paridad, 8 data bits y 1 stop bit con control DTR/DSR.

## <span id="page-6-0"></span>**5. Software**

#### <span id="page-6-1"></span>**5.1. Sistemas operativos compatibles**

#### **Windows**

- Windows 10 Pro
- Windows Embedded 8.1 Industry
- Windows Embedded 8 Industry
- Windows 8 Professional (64 y 32 bits)
- Windows 7 Professional (64 y 32 bits)
- Windows Embedded POSReady 7 (64 y 32 bits)
- Windows Embedded POSReady 2009

#### **Linux®**

- Red Hat<sup>®</sup> Enterprise Linux<sup>®</sup> 6 y superiores (64 o 32 bits)
- CentOS 6 y superiores (64 o 32 bits)
- SUSE Linux Enterprise Point of Service 11 y superiores (64 o 32 bits)
- Ubuntu 12.04 LTS y superiores (64 o 32 bits)

#### **Android**

● Android 8.0 y superior

#### <span id="page-6-2"></span>**5.2. Lista de comandos**

#### <span id="page-6-3"></span>**5.2.1. Modo de comandos ULTIMATE**

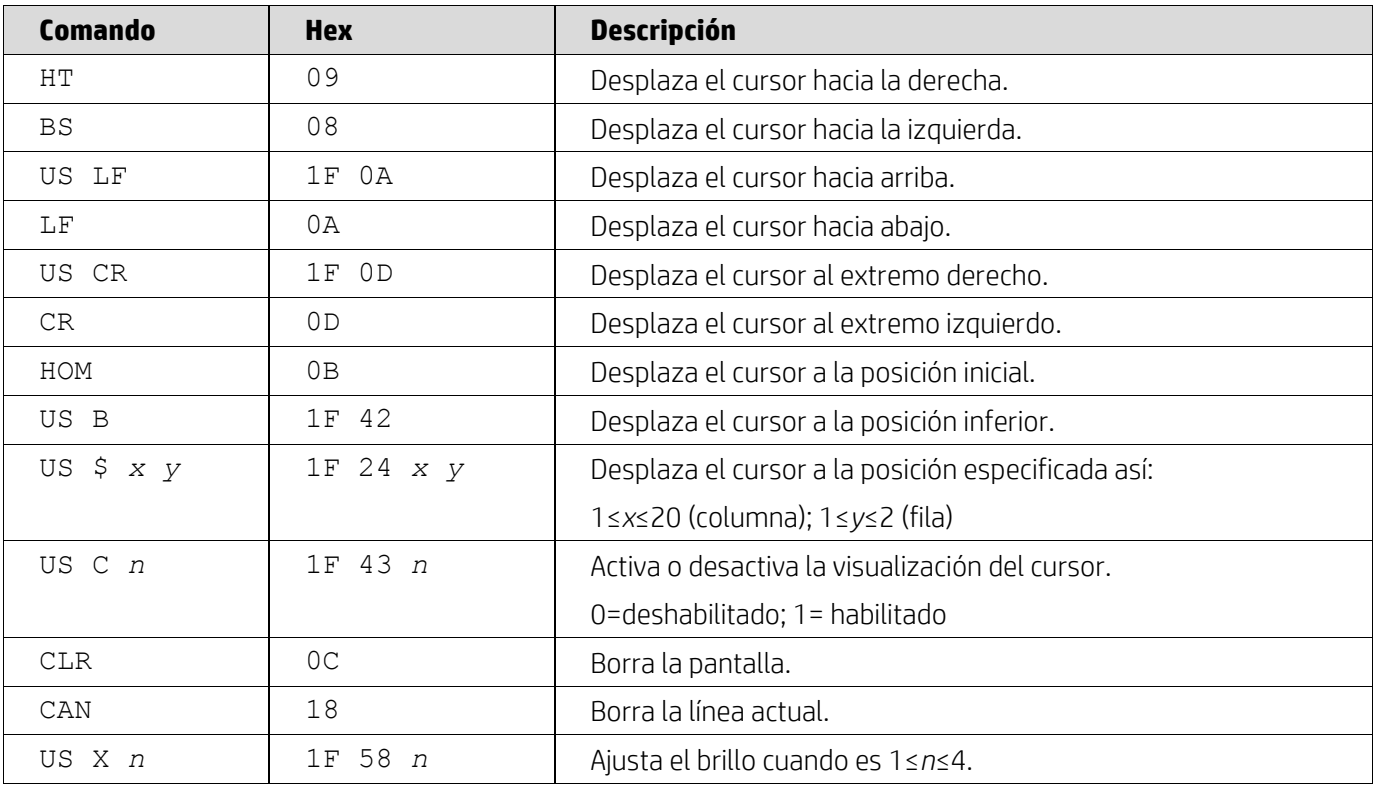

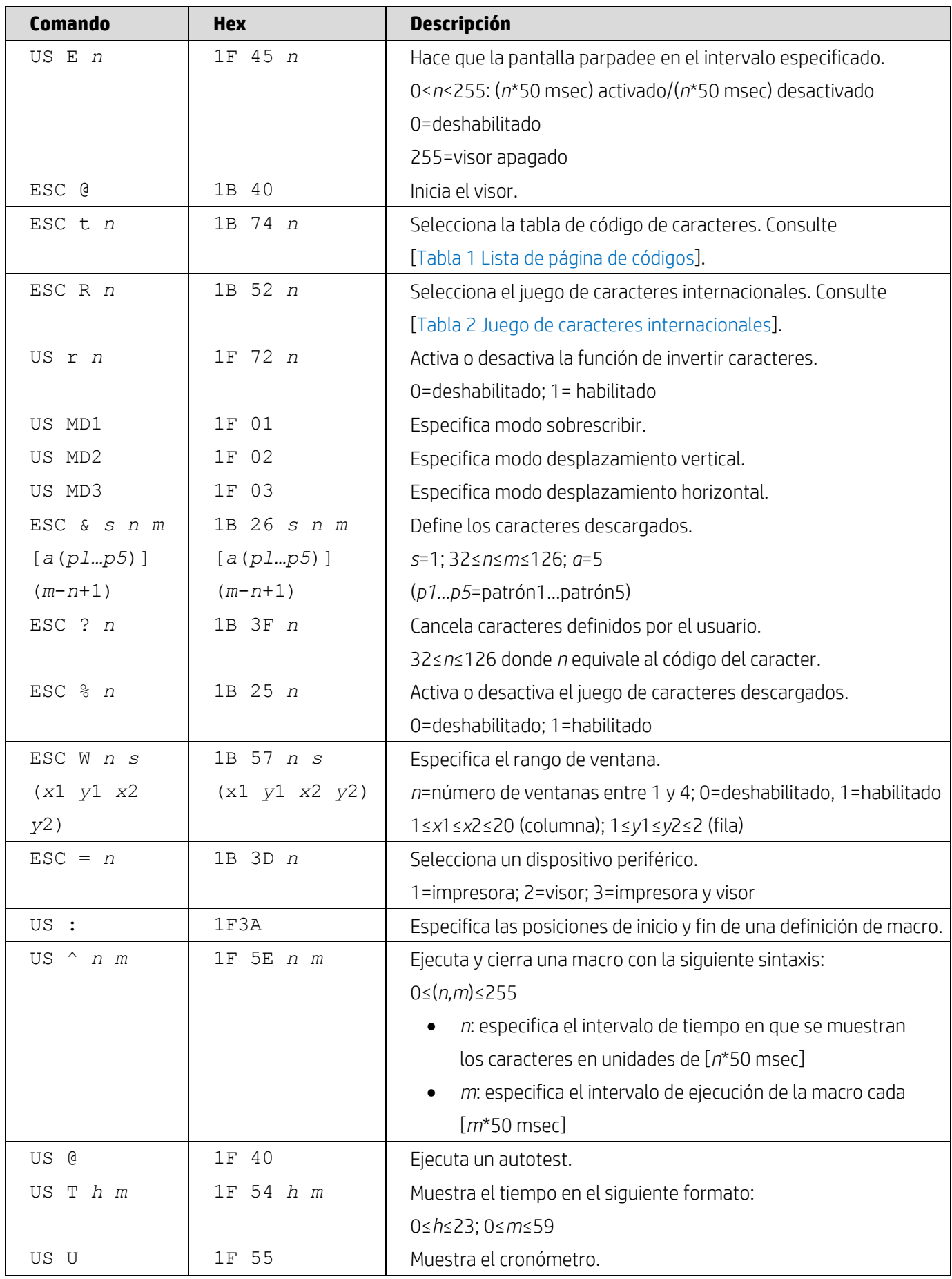

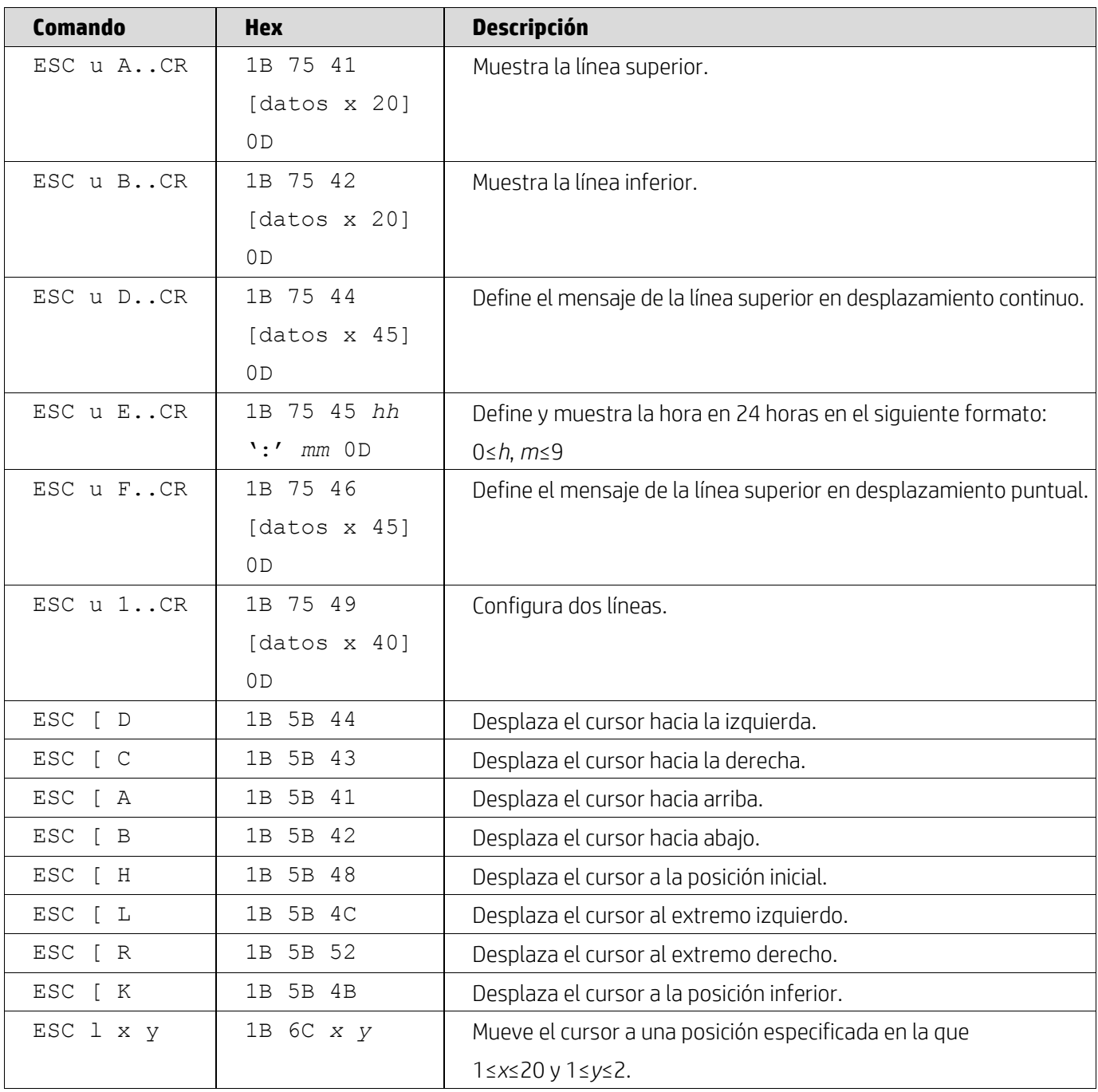

### <span id="page-8-0"></span>**5.2.2. Modo de comando UTC estándar**

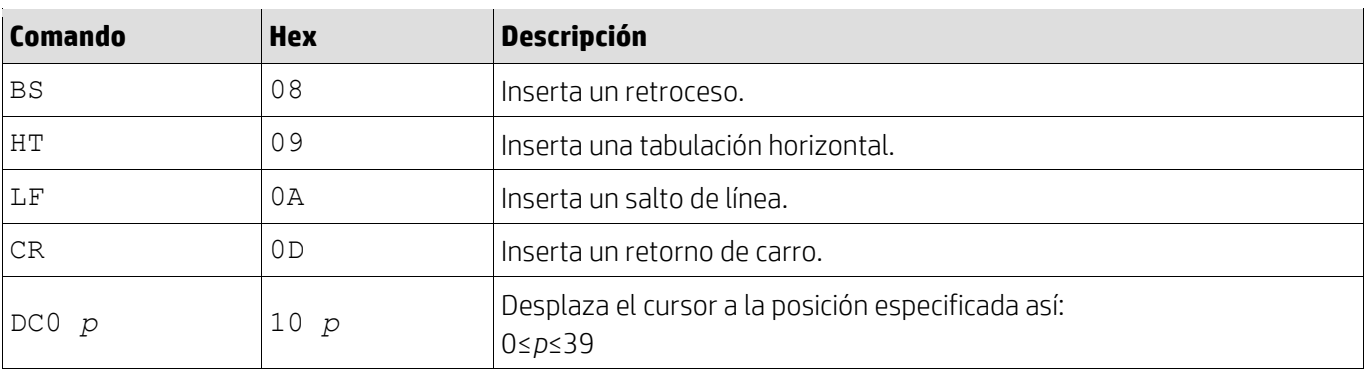

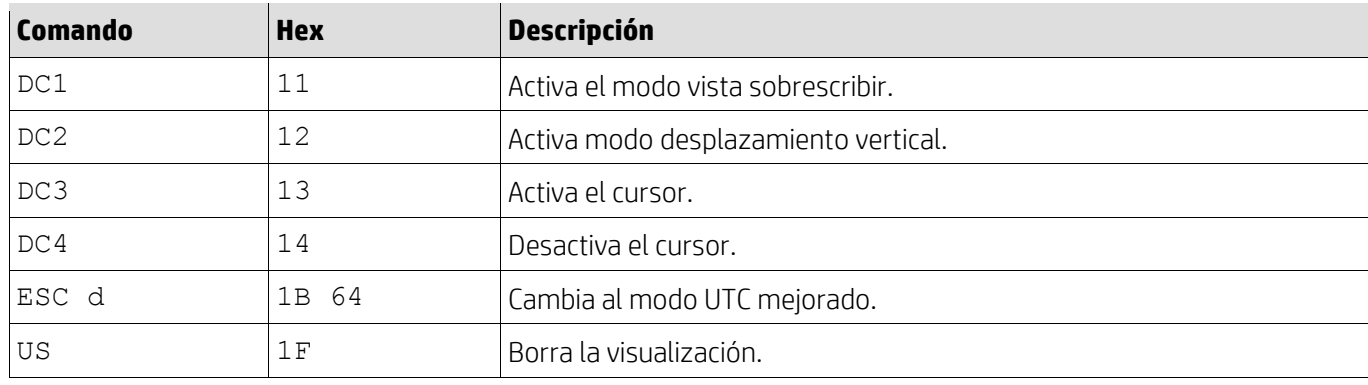

# <span id="page-9-0"></span>**5.2.3. Modo de comando UTC mejorado**

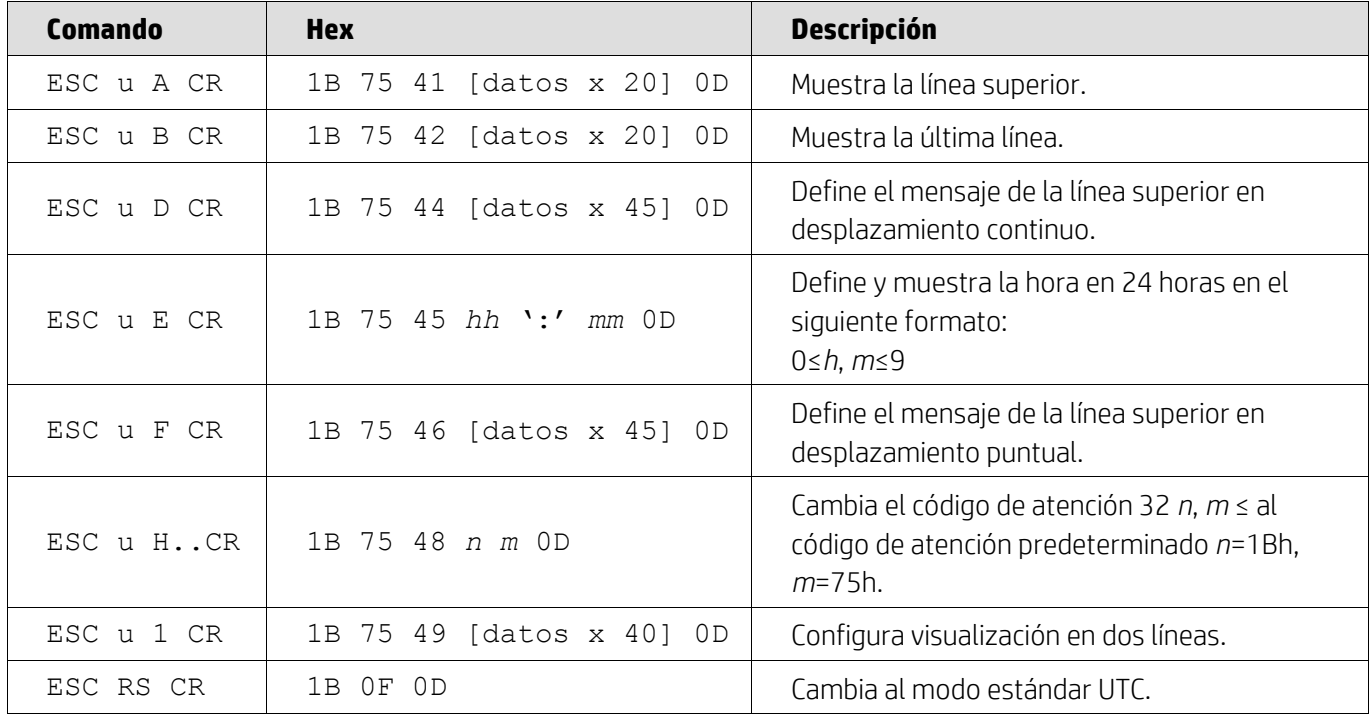

#### <span id="page-9-1"></span>**5.2.4. Modo de comandos AEDEX**

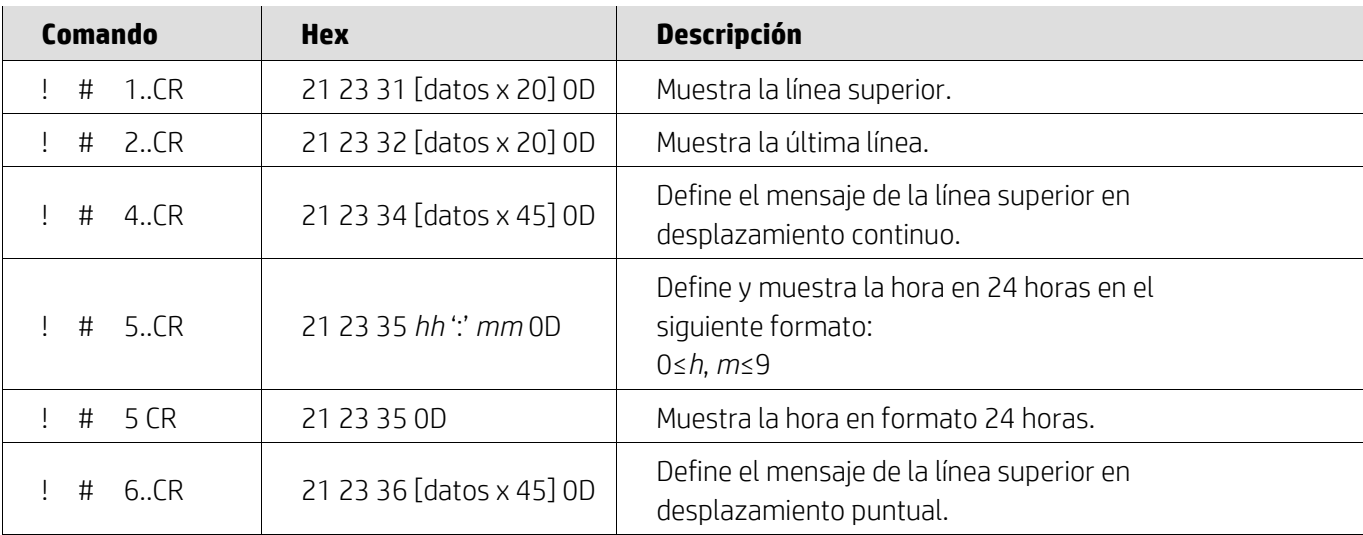

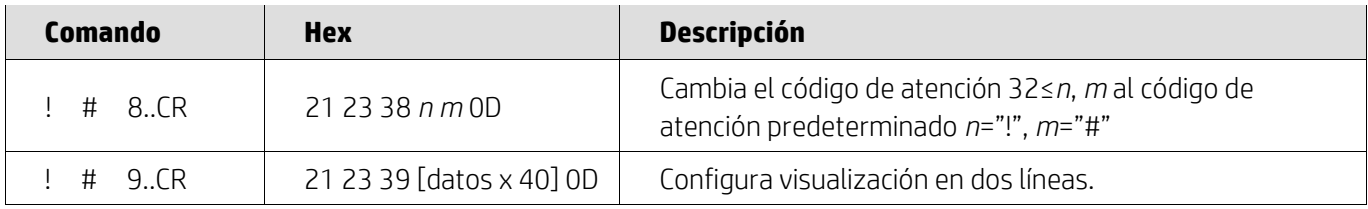

## <span id="page-10-0"></span>**5.2.5. Modo de comandos ADM788**

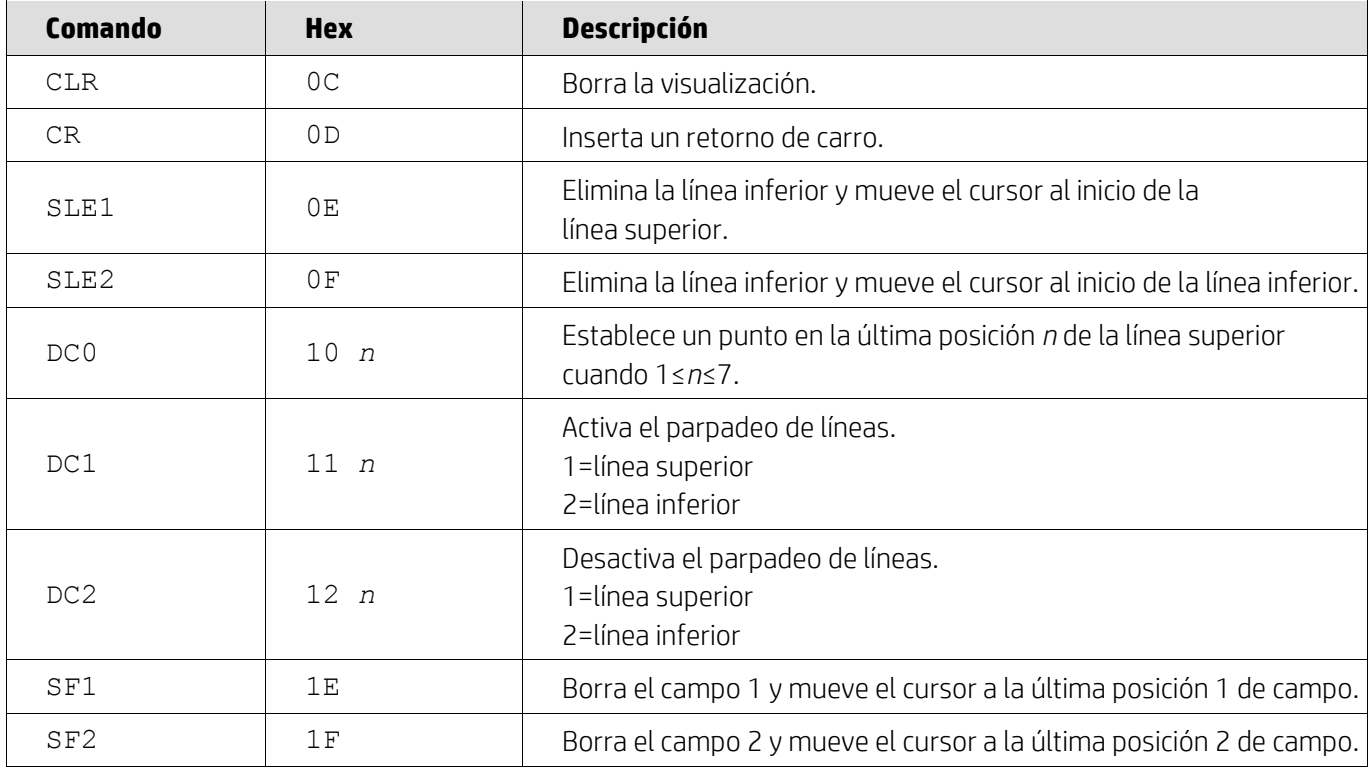

### <span id="page-10-1"></span>**5.2.6. Modo de comandos DSP800**

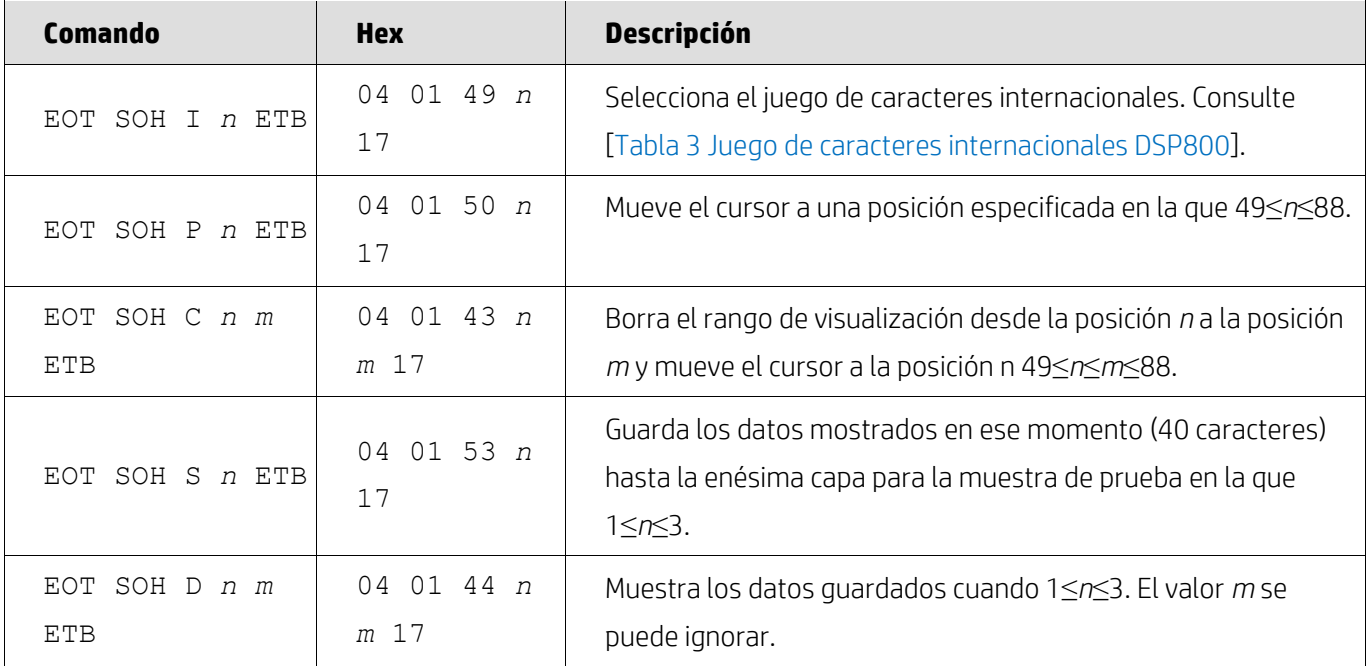

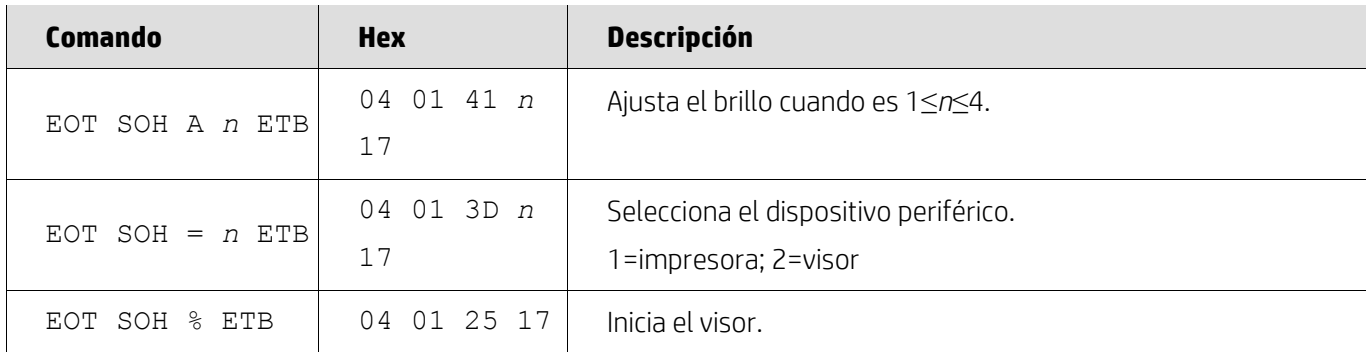

# <span id="page-11-0"></span>**5.2.7. Modo de comandos CD5220**

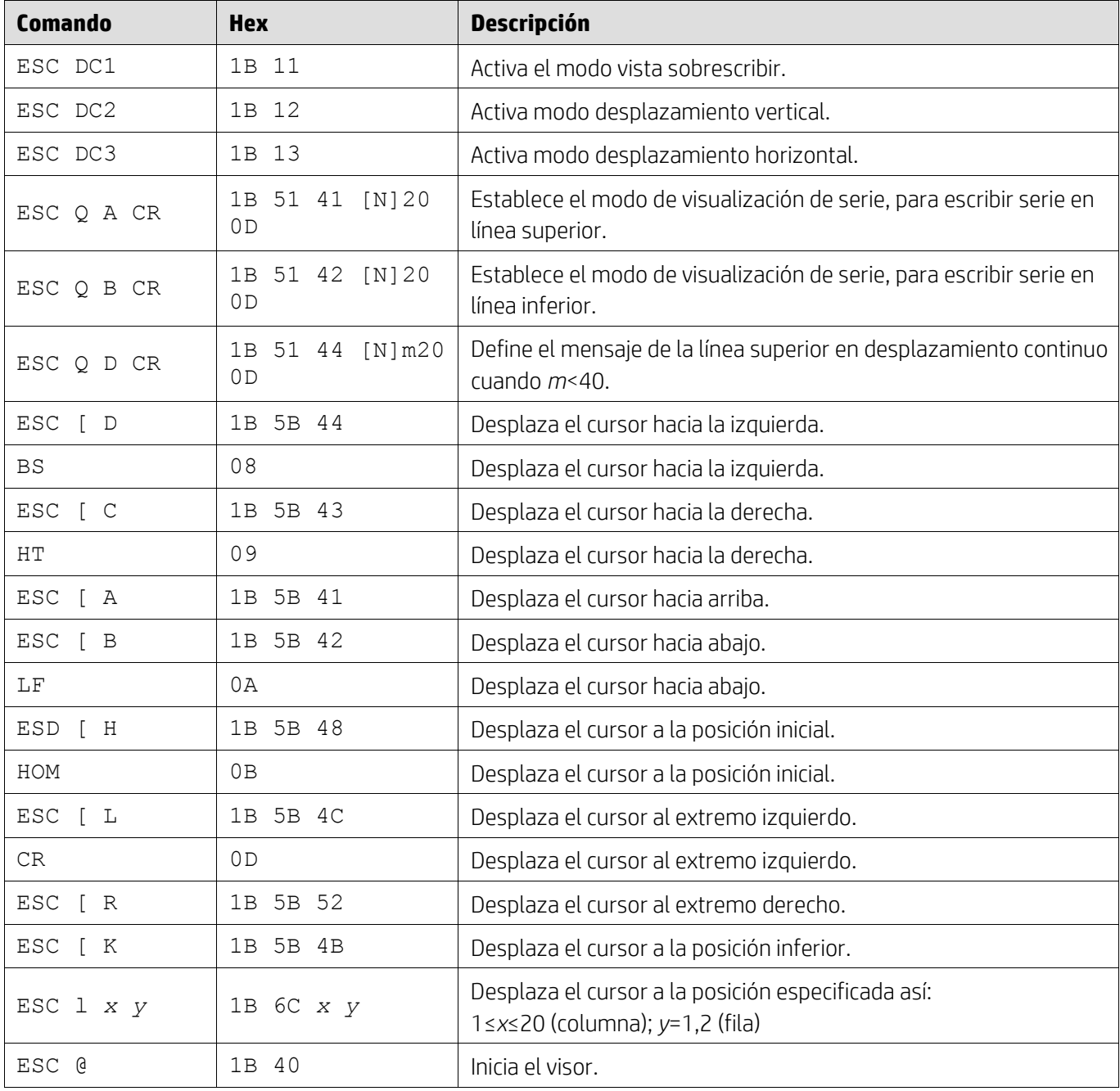

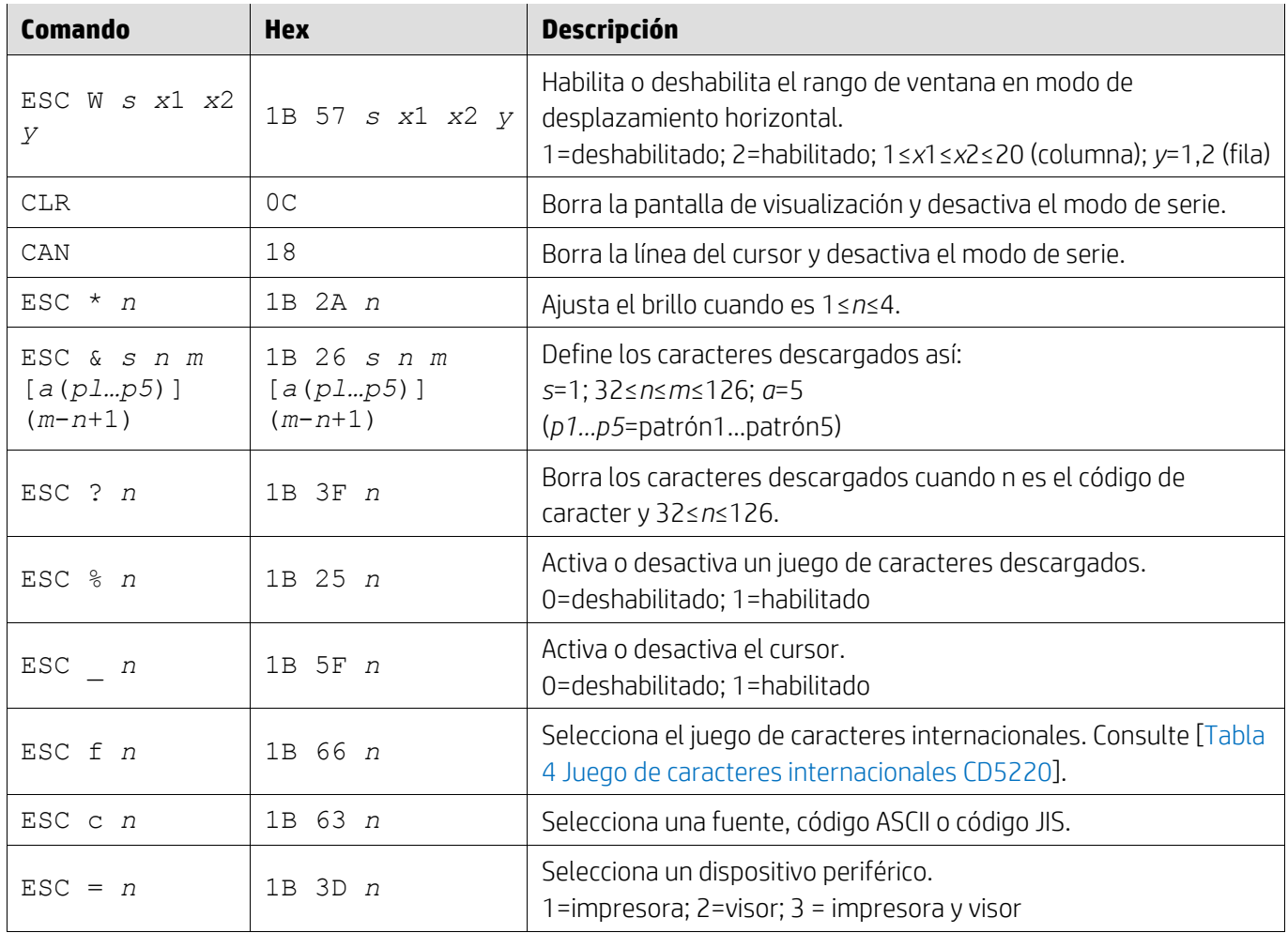

## <span id="page-12-0"></span>**5.2.8. Modo de comandos EMAX**

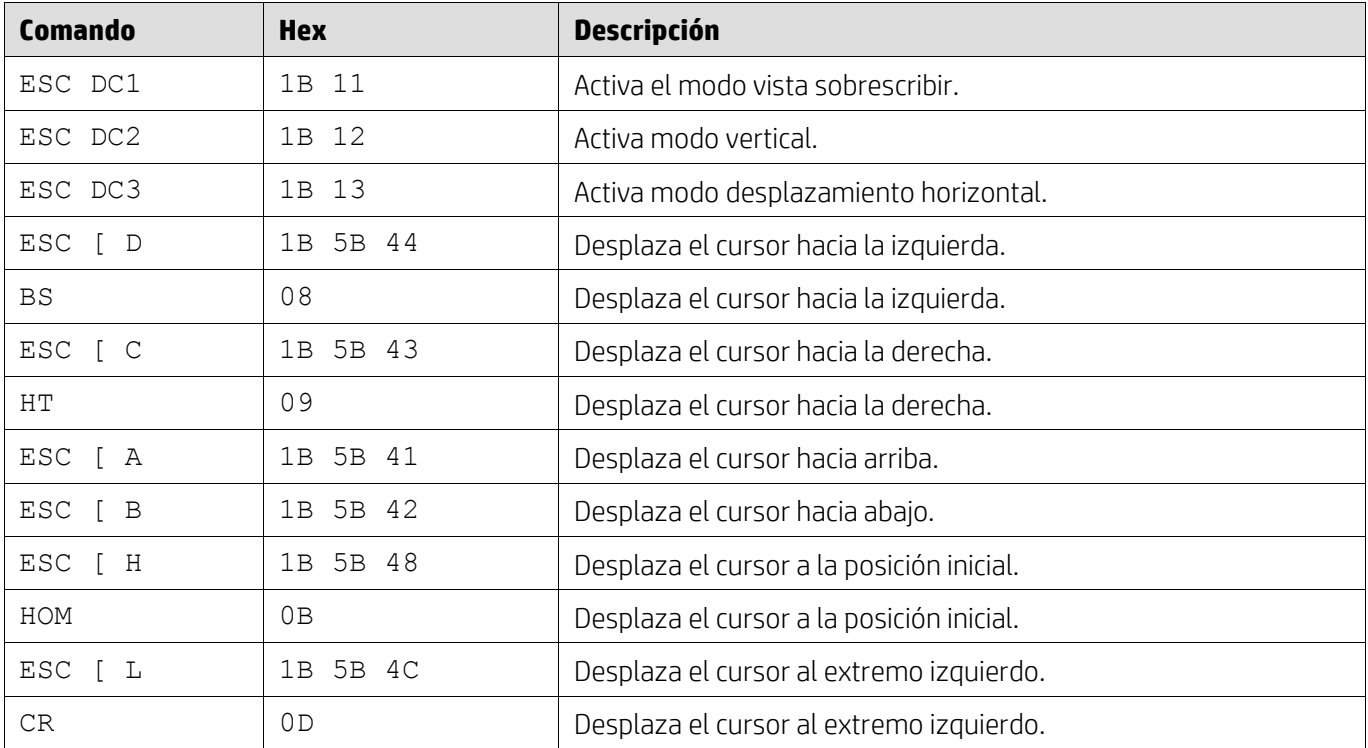

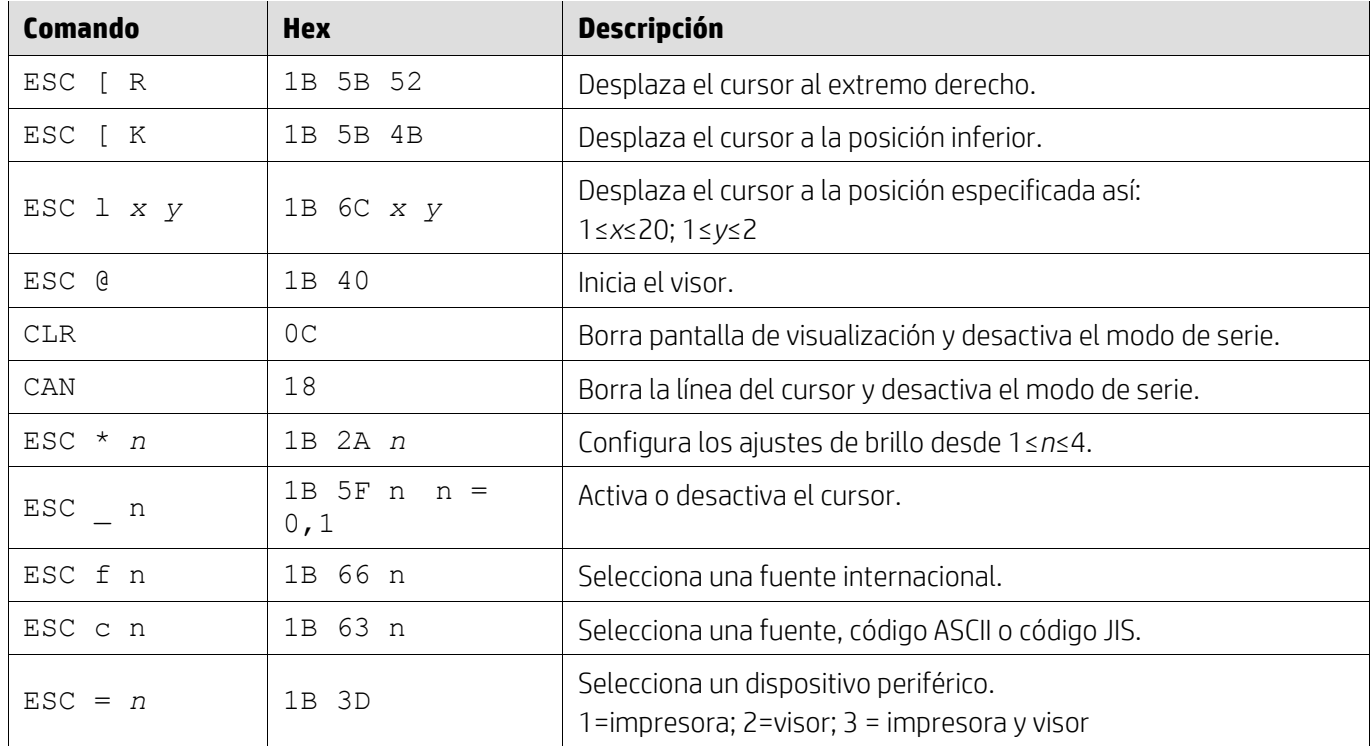

### <span id="page-13-0"></span>**5.2.9. Modo de comandos LOGIC**

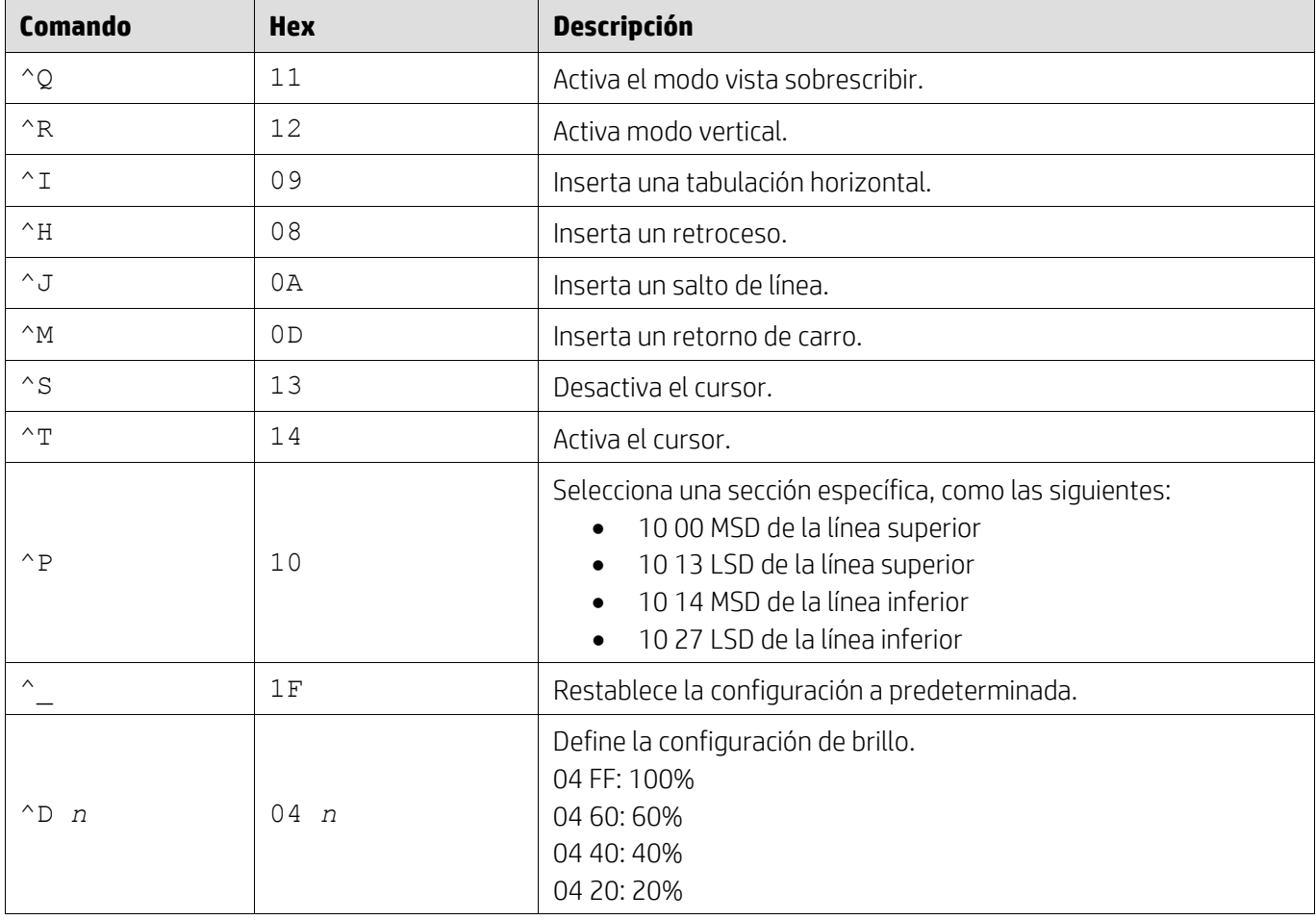

### <span id="page-14-0"></span>**5.2.10. Modo de comandos LD540**

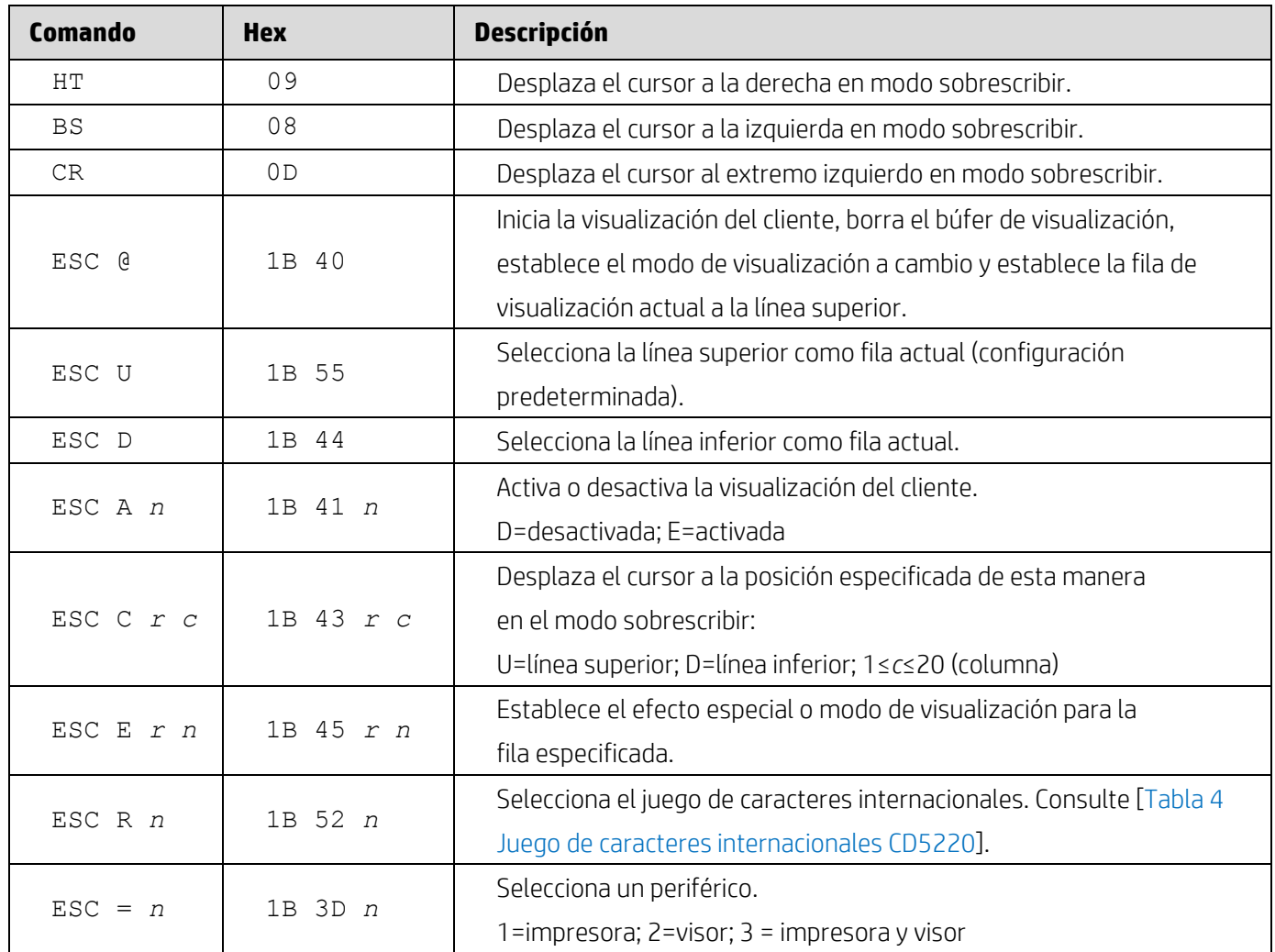

# <span id="page-15-0"></span>**6. Apéndice**

# <span id="page-15-1"></span>**6.1.1. Tabla 1 Lista de página de códigos**

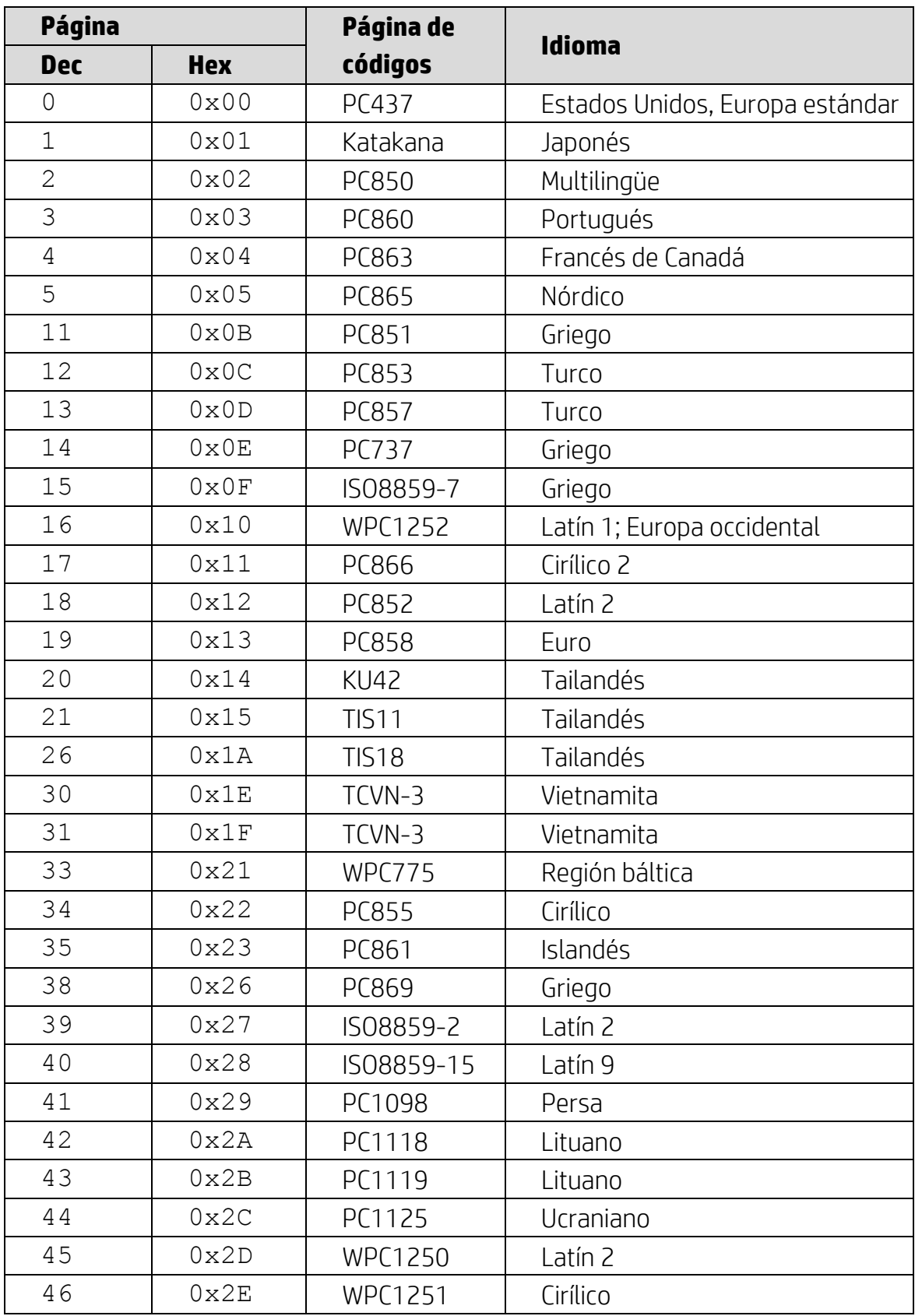

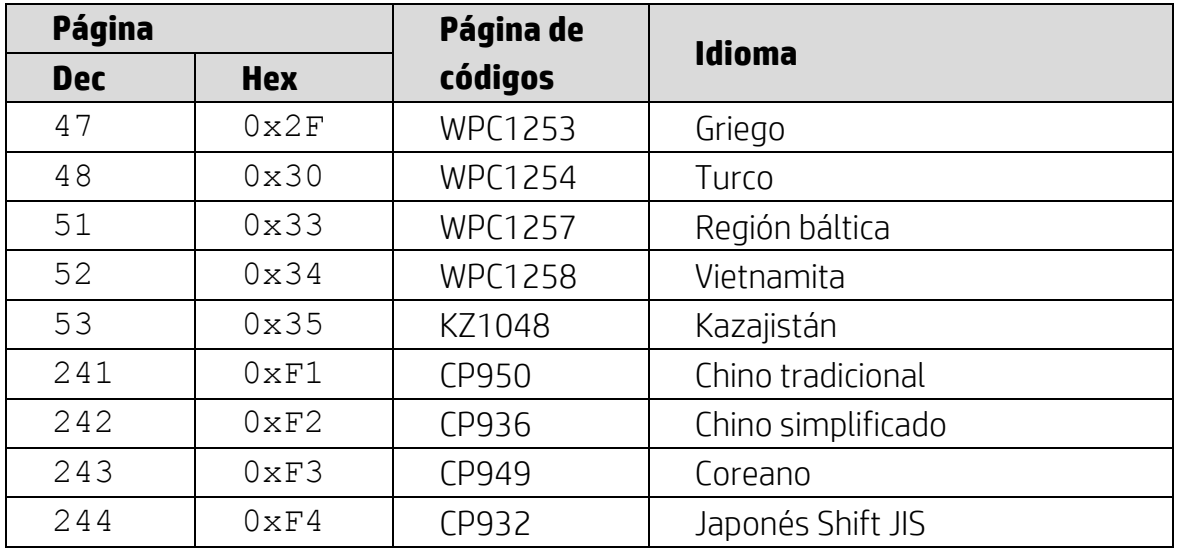

# <span id="page-16-0"></span>**6.1.2. Tabla 2 Juego de caracteres internacionales**

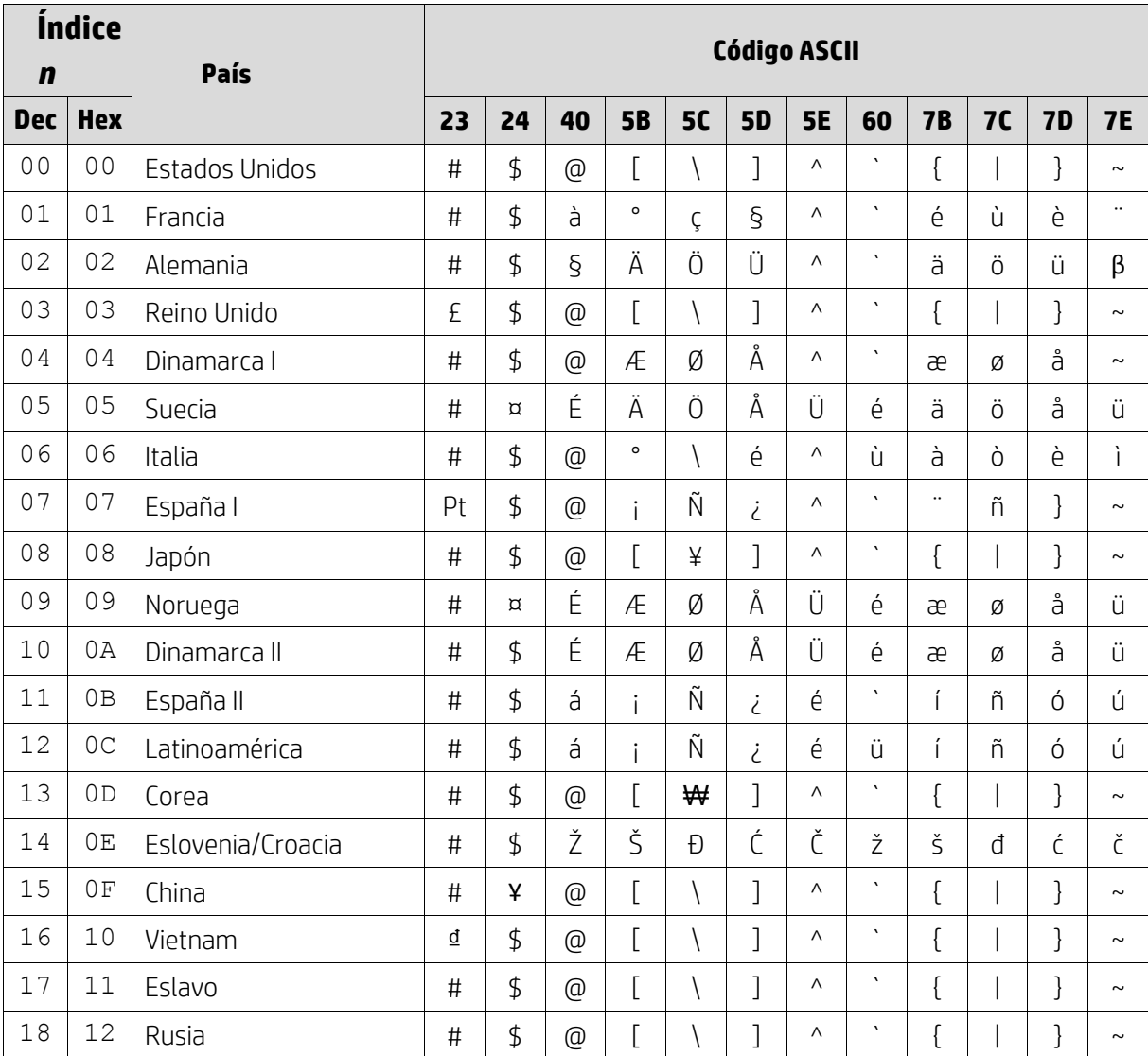

## <span id="page-17-0"></span>**6.1.3. Tabla 3 Juego de caracteres internacionales DSP800**

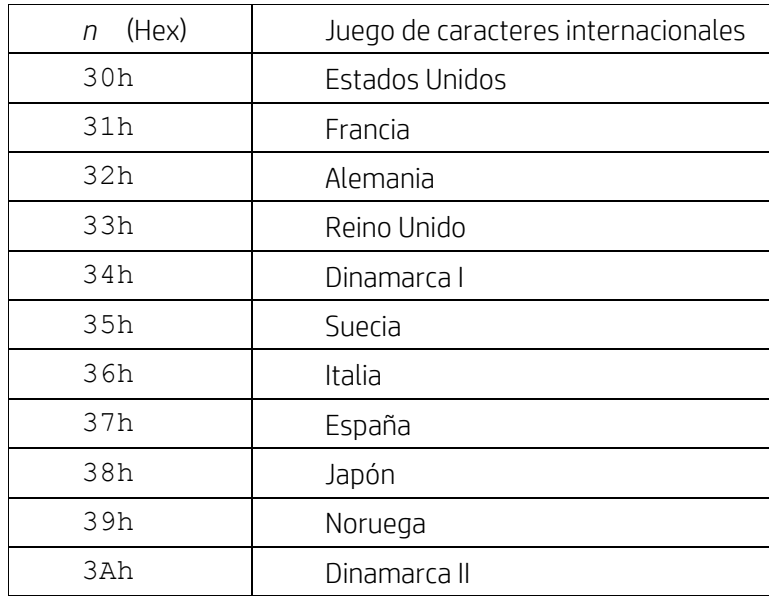

# <span id="page-17-1"></span>**6.1.4. Tabla 4 Juego de caracteres internacionales CD5220**

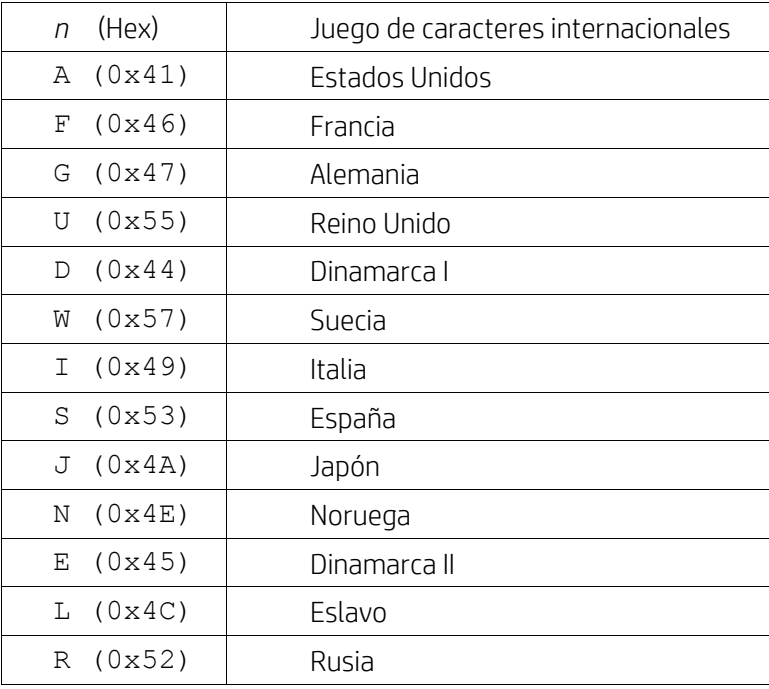